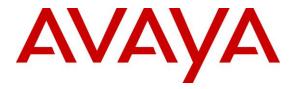

Avaya Solution & Interoperability Test Lab

### Application Notes for configuring Scantalk TeamView® Unified Operator V2.5 with Avaya IP Office R10.1 using TAPI for Presence Services - Issue 1.0

#### Abstract

These Application Notes describe the configuration steps for configuring Scantalk TeamView® Unified Operator with Avaya IP Office using the Telephony Application Programming Interface (TAPI) to give Presence information to the Unified Operator. Scantalk TeamView® Unified Operator integrates with Avaya IP Office using the TAPI interface.

Readers should pay attention to Section 2, in particular the scope of testing as outlined in Section 2.1 as well as the observations noted in Section 2.2, to ensure that their own use cases are adequately covered by this scope and results.

Information in these Application Notes has been obtained through DevConnect compliance testing and additional technical discussions. Testing was conducted via the DevConnect Program at the Avaya Solution and Interoperability Test Lab.

### 1. Introduction

These Application Notes describe the configuration steps for configuring Scantalk TeamView® Unified Operator with Avaya IP Office R10.1 using the Telephony Application Programming Interface (TAPI) to provide presence information to Unified Operator. The Avaya IP Office consists of a primary server which is the Avaya IP Office Server Edition and an expansion server that being the Avaya IP Office Server Edition Expansion (IP500 V2). Scantalk TeamView® Unified Operator integrates with Avaya IP Office using TAPI on IP Office.

TeamView® Unified Operator as part of the TeamView® application suite is a dedicated application for employees in the company's reception/switchboard function, where it is used to manage all communications. The application provides the user with a complete organizational overview, advanced search functions, together with the current status of colleagues' availability. Finally, it takes care of relevant telephone functions and integrated information services so that customers see the organization as service-oriented, efficient and professional.

The many features can be categorized within the following 3 sub-processes:

- Identify an employee by means of comprehensive advanced search function with phonetic search, free text search and partial search in many flavours.
- Observe the employee's availability with information such as status for fixed and mobile phone, PC status (login/out and screensaver), physical presence (from in/out system), calendar appointments and cause of absence.
- Serve the caller in this context, including directly or announced transfer to landline or mobile phone, call waiting on busy station, call on hold, or transfer call to vacant department colleague (all dept. colleagues can readily be observed when an employee is identified, including their current phone status). Alternatively, send message to staff via e-mail or SMS, or paste text message on employees for the information of colleagues (not tested).

TeamView® Unified Operator is usually installed on a client PC which is part of the same domain as the TeamView® server. The client PC has installed an Avaya IP Office Telephony Application Programming Interface (TAPI) configured in 'Third Party' mode.

### 2. General Test Approach and Test Results

This section describes the compliance testing used to verify interoperability of Scantalk TeamView® Unified Operator (Unified Operator) with IP Office and covers the general test approach and the test results. The general test approach was to configure the Unified Operator to communicate with IP Office as implemented on a typical customer's premises.

IP Office Telephony Application Programming Interface (TAPI) is used to control an Avaya deskphone (used as the switchboard). A Hunt Group is configured on IP Office which contains the extension of the deskphone to be used as the switchboard and a Short Code for Call Queue is configured to allow Unified Operator display the queue information.

Unified Operator uses Microsoft SQL or PostGreSQL Server via a direct connection or ODBC. TeamView® AD LookUp acquires user information from Microsoft Active Directory; TeamView® Calendar LookUp acquires calendar information from Microsoft Exchange/Notes and puts both into the SQL Server. Unified Operator is usually installed on a client PC which is part of a domain. The Unified Operator is configured to connect to the TeamView® Status Server to get phone status information of all contacts in the database. Because the Avaya IP Office was a Server Edition with a IP500 V2 expansion there were two TeamView® servers installed, one connecting to the Server Edition and the other connecting to the IP500 V2 cabinet, with both connections using 3<sup>rd</sup> party TAPI connections.

DevConnect compliance testing is conducted jointly by Avaya and DevConnect members. The jointly-defined test plan focuses on exercising APIs and/or standards-based interfaces pertinent to the interoperability of the tested products and their functionalities. DevConnect compliance testing is not intended to substitute full product performance or feature testing performed by DevConnect members, nor is it to be construed as an endorsement by Avaya of the suitability or completeness of a DevConnect member's solution.

Avaya recommends our customers implement Avaya solutions using appropriate security and encryption capabilities enabled by our products. The testing referenced in these DevConnect Application Notes included the enablement of supported encryption capabilities in the Avaya products. Readers should consult the appropriate Avaya product documentation for further information regarding security and encryption capabilities supported by those Avaya products.

Support for these security and encryption capabilities in any non-Avaya solution component is the responsibility of each individual vendor. Readers should consult the appropriate vendor-supplied product documentation for more information regarding those products.

For the testing associated with these Application Notes, the interface between Avaya systems and TeamView® Unified Operator did not include use of any specific encryption features as requested by Scantalk.

#### 2.1 Interoperability Compliance Testing

The interoperability compliance testing evaluates the ability of Unified Operator to control Avaya endpoints on IP Office using the TAPI interface. The testing included typical functions including:

- Answer internal/external calls
- Make calls using TeamView® AD LookUp
- Transfers, Blind/Supervised
- Transfers to External/Mobile numbers
- Calls to busy numbers
- Hold/Unhold
- Set/Cancel Call Forwards
- Serviceability/simulated LAN failures

#### 2.2 Test Results

Tests were performed to insure full interoperability between Unified Operator and IP Office. The tests were all functional in nature and performance testing was not included. All the test cases passed successfully with the following observations noted.

- 1. When using a SIP phone as the Operator the caller is placed on hold when transferred to a busy number as the SIP phones do not support transferring to the Short Code for Call Queueing (camp on).
- 2. When using a SIP phone as the Operator and transferring (supervised) to an external number (PSTN), requires that the Unified Operator highlights the incoming caller on the screen before a transfer can be made.

#### 2.3 Support

Technical support from Scantalk can be obtained through the following:

| Web:    | www.scantalk.com                                  |   |
|---------|---------------------------------------------------|---|
| Phone:  | Sales: +45 48 10 49 10 or Support: +45 48 10 49 1 | 1 |
| E-mail: | Sales@scantalk.com or Support@scantalk.com        |   |

### 3. Reference Configuration

**Figure 1** illustrates the network topology used during compliance testing. Unified Operator was configured to connect to either IP Office Server Edition or the IP Office IP500 V2 expansion using Avaya IP Office TAPI configured in third party mode. Two hunt groups were configured on the IP Office to route calls to the switchboard but more importantly to give information on the calls being presented using the "Call Queue" short code. Both SIP and H323 phones registered to both the Server Edition and the IP500 V2 were used as the switchboard phone. Two TeamView® servers were added to the network in order to get status information on the users on both the IP Office Server Edition and the IP500 V2 using third party TAPI connections.

**Note:** On a typical customer site Unified Operator is installed on a client PC, which would be added to the same domain as the TeamView® Server. The Avaya IP Office TAPI driver can be configured in either 'Single User' mode or 'Third Party' mode must also be installed on the same PC. On configurations with less than 200 endpoints and only one operator, it could altogether be installed on the client PC.

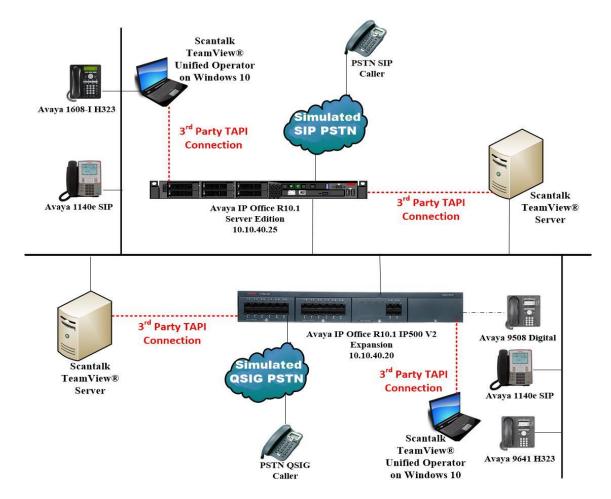

# Figure 1: Scantalk TeamView® Unified Operator with Avaya IP Office Server Edition and IP Office IP500 V2

| Solution & Interoperability Test Lab Application Notes |  |
|--------------------------------------------------------|--|
| ©2018 Avaya Inc. All Rights Reserved.                  |  |

PG; Reviewed:

SPOC 5/9/2018

### 4. Equipment and Software Validated

The following equipment and software were used for the sample configuration provided:

| Equipment/Software                                                 | <b>Release/Version</b> |
|--------------------------------------------------------------------|------------------------|
| Avaya IP Office Server Edition running on a Virtual Platform       | R10.1.0.1.0 Build 3    |
| Avaya IP Office IP500 V2                                           | R10.1.0.1.0 Build 3    |
| Avaya IP Office Manager running on a Windows 7 PC                  | R10.1.0.1.0 Build 3    |
| Avaya 1608-I H323 Deskphone                                        | 1608UA1_350B.bin       |
| Avaya 9641 H323 Deskphone                                          | R6.6115                |
| Avaya 1140e SIP Deskphone                                          | R04.04.28.00           |
| Avaya 9508 Digital Deskphone                                       | R0.60                  |
| Scantalk TeamView® Unified Operator running on a<br>Windows 10 PC: |                        |
| TeamView® Unified Operator                                         | 2.5.1.548              |
| Scantalk TeamView Server running on Windows 2016 server:           |                        |
| TeamView Unified Solutions 2017 with postGreSQL                    | 1.0.0.7                |
| TeamView® AD LookUp                                                | 3.2.0.174              |
| TeamView® Calendar LookUp (optional)                               | 3.4.0.204              |
| TeamView® Status Server                                            | 3.0.0.64               |
| PostGreSQL                                                         | 9.6.2                  |
| Microsoft .Net Framework                                           | 4.0 SP1                |
| Microsoft Windows Installer                                        | 4.5                    |
| Microsoft PowerShell                                               | 1.0                    |

**Note:** Compliance Testing is applicable when the tested solution is deployed with a standalone IP Office IP500 V2 and also when deployed with IP Office Server Edition in all configurations.

# 5. Configuration of Avaya IP Office

Configuration and verification operations on the IP Office illustrated in this section were all performed using Avaya IP Office Manager. The information provided in this section describes the configuration of the IP Office for this solution. It is implied that a working system is already in place. For all other provisioning information such as initial installation and configuration, please refer to the product documentation in **Section 9**. The configuration operations described in this section can be summarized as follows:

- Launch Avaya IP Office Manager
- Enable TAPI/DevLink3
- Check for CTI Pro Licenses
- Create Hunt Groups
- Add Short Code
- Save Configuration

**Note:** TAPI may need to be enabled under Security. This procedure should be carried out by the IP Office Administrator. It is outlined here in **Section 5.2**.

#### 5.1 Launch Avaya IP Office Manager

From the Avaya IP Office Manager PC, go to **Start**  $\rightarrow$  **Programs**  $\rightarrow$  **IP Office**  $\rightarrow$  **Manager** to launch the Manager application (not shown). Tick the required server to log in to, this will be the IP Office IP500 V2, then log in using the appropriate credentials to receive the configuration.

| 🗗 Avaya IP   | Office Manager                     |                      |                                      |                                               | -  |        |
|--------------|------------------------------------|----------------------|--------------------------------------|-----------------------------------------------|----|--------|
|              | it View Tools Help                 |                      |                                      |                                               |    |        |
| i 🤹 🚰 🔹      | 🗟 🖪 💽 🔜 人 🗸                        | ≝ ⊉                  |                                      |                                               |    |        |
|              | -                                  | •                    | •                                    |                                               |    |        |
|              | 摿 Select IP Office                 |                      |                                      |                                               |    |        |
| 👗 ВО<br>🖗 Ор | Name                               | IP Address Type      | Version Edition                      |                                               |    |        |
| - W Op       | Server Edition 9.1 IPO91(PG)Server |                      | ux-PC 9.1.0.0 build 115 Server (Prin | mary)                                         |    |        |
|              | Server Edition Expansi             |                      |                                      |                                               |    |        |
|              | IPO91(PG)V2Exp                     | 10.10.40.20 IP 500 V | 9.1.0.0 build 437 Server (Expa       | ansion)                                       |    |        |
|              |                                    |                      |                                      |                                               |    |        |
|              |                                    |                      | Configuration Service User L         | login                                         |    |        |
|              |                                    |                      |                                      |                                               |    |        |
|              |                                    |                      | IP Office : I                        | IPO91(PG)V2Exp (Expansion System - IP 500 V2) |    |        |
|              |                                    |                      |                                      |                                               | _  |        |
|              |                                    |                      | Service User Name                    | Administrator                                 |    |        |
|              |                                    |                      | Service User Password                | •••••                                         |    |        |
|              |                                    |                      |                                      | OK Cancel Help                                |    |        |
|              |                                    |                      | ·                                    |                                               |    |        |
|              |                                    |                      |                                      |                                               |    |        |
|              | TCP Discovery Progress             | 6                    |                                      |                                               |    |        |
|              | rer biscorci y riogress            | U                    |                                      |                                               |    |        |
|              | Unit/Broadcast Address             |                      |                                      |                                               |    |        |
|              | 255.255.255.255                    | Refresh              |                                      |                                               | ОК | Cancel |
|              |                                    |                      |                                      |                                               |    |        |
|              |                                    |                      |                                      |                                               |    | < >    |
| U            |                                    | Configuratio         | n Item Type Record Description       |                                               |    |        |

### 5.2 Enable TAPI/DevLink3

Once logged in, click on Advanced  $\rightarrow$  Security Settings.

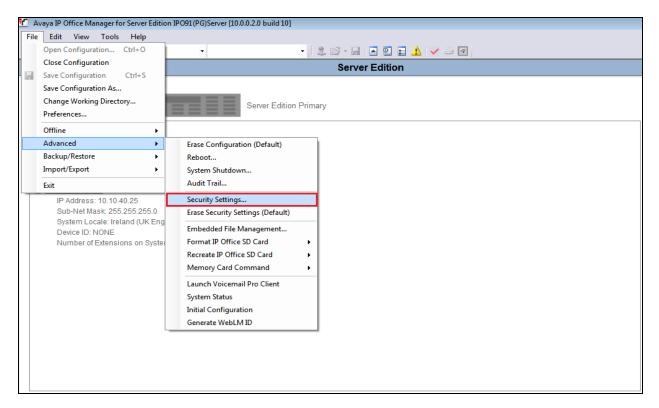

Click on **System** in the left window and in the main window ensure that **TAPI/DevLink3** is ticked as shown below. Click on **Save** (not shown) at the top of the screen once this is done.

**Note:** The **System Password** can be set here if required, as this password will be required in order to configure the TAPI driver throughout **Section 6**.

| Avava IP Office Manager for Server Edition - Securi | ty Administration - IPO91(PG)Server [10.0.0.2.0 build 10] [Adm | inistratorl                                                                                                   |                         |
|-----------------------------------------------------|----------------------------------------------------------------|----------------------------------------------------------------------------------------------------|-------------------------|
| File Edit View Help                                 | ·,·                                                            | ·······,                                                                                                    |                         |
|                                                     |                                                                |                                                                                                    |                         |
| Security Settings                                   | System (1)                                                     |                                                                                                    | <u>*   ×   √   &lt;</u> |
| E Security                                          | Switch Name IP Address                                         | System Details Unsecured Interfaces Certificates                                                              |                         |
| General                                             | IPO91(PG)Se 10.10.40.25                                        | System Password Change                                                                                        |                         |
| ····· (2) Services (/)                              |                                                                | Voicemail Password Change                                                                                     |                         |
| Rights Groups (13)     Service Users (6)            |                                                                | Monitor Password Use Service User                                                                             | Cradantiala             |
|                                                     |                                                                |                                                                                                    | Credenidais             |
|                                                     |                                                                | Application Controls<br>TFTP Server                                                                           |                         |
|                                                     |                                                                | TFTP Server V.1 Program Code TAPI/DevLink3 V.1<br>TFTP Directory Read V.1 DevLink V.1 HTTP Directory Read V.1 |                         |
|                                                     |                                                                | TFTP Voicemail                                                                                                |                         |
|                                                     |                                                                | Application Support                                                                                           |                         |
|                                                     |                                                                | Application Active Limitations                                                                                |                         |
|                                                     |                                                                | Legacy Voicemail                                                                                              |                         |
|                                                     |                                                                | Voicemail Lite                                                                                                |                         |
|                                                     |                                                                | Upgrade wizard X<br>TAPI V                                                                                    |                         |
|                                                     |                                                                | one-X Portal Client                                                                                           |                         |
|                                                     |                                                                | IP Office Directory Services 🗸                                                                                |                         |
|                                                     |                                                                | DevLink 🗸                                                                                                    |                         |
|                                                     |                                                                | IP DECT 🗸                                                                                                    |                         |
|                                                     |                                                                | Network Viewer                                                                                                |                         |

Solution & Interoperability Test Lab Application Notes ©2018 Avaya Inc. All Rights Reserved. 8 of 34 TVOP\_IPO10TAPI

### 5.3 Check for CTI Pro Licenses

Click on **License** in the left window and ensure that the **License** tab is selected in the main window. All the licenses should be displayed as shown below.

| Configuration                              | License             |                         |                   |                                        |           |          | <b>*</b> *  | 👜   🗙   🖌 |
|--------------------------------------------|---------------------|-------------------------|-------------------|----------------------------------------|-----------|----------|-------------|-----------|
| 👗 BOOTP (6)                                | License Type Status | License Remote Server   | ]                 |                                        |           |          |             |           |
| 💯 Operator (3)                             |                     |                         |                   |                                        |           |          |             |           |
| Solution                                   |                     | License Mode L          | icense Normal     |                                        |           |          |             |           |
| Group(3)                                   |                     | Licensed Version 9      | .1                |                                        |           |          |             |           |
| Short Code(11)                             |                     | Serial Number (ADI) 1   | 327297258         |                                        |           |          |             |           |
| Directory(0)                               |                     | Senar Number (ADI)      | 521251250         |                                        |           |          |             |           |
| - (i) Time Profile(0)                      |                     | PLDS Host ID 1          | 11327297258       |                                        |           |          |             |           |
|                                            |                     | PLDS File Status        | Not Present / Inv | valid                                  |           |          |             |           |
| User Rights(8)                             |                     |                         | tot resent, in    |                                        |           |          |             |           |
| → 🚧 Location(0)<br>■→ 🖘 IPO91(PG)Server    |                     |                         |                   |                                        |           |          |             |           |
| IPO91(PG)V2Exp                             |                     |                         |                   |                                        |           |          |             |           |
|                                            |                     | Feature                 |                   | License Key                            | Instances | Status   | Expiry Date | Add       |
|                                            |                     | Avaya IP endpoints      |                   | U4ul9VvmXds22dorkDubByqrS3LFXPF5       | 255       | Valid    | Never       | Remove    |
|                                            |                     | Essential Edition Addit | tional Voice      | It1N9PhLvvj04b3C5Qxwxl4VphdcOeVe       | 255       | Obsolete | Never       | Kemove    |
| ····· 🋷 Extension (39)<br>···· 🕼 User (25) |                     | Teleworker              |                   | nXD69yBrts_cUDh1wUewL2kcsk_OVfle       | 255       | Obsolete | Never       |           |
| User (25)<br>Group (0)                     |                     | Mobile Worker           |                   | IAHz1WB_ASh0Z7FCCIe@HI4dMwL2NRZW       | 255       | Obsolete | Never       |           |
| Short Code (27)                            |                     | Power User              |                   | IvBhsPheAdicS7nW5Mu9_q8rO3sEDuuc       | 255       | Valid    | Never       |           |
| Service (0)                                |                     | Advanced Edition        |                   | DXBhsy9cXUiNSz45Buer6tZ9MGZzOWb9       | 255       | Obsolete | Never       |           |
|                                            |                     | Office Worker           |                   | IXHD9AdxXvFxFl2uJqcb114OV39OKMsx       | 255       | Valid    | Never       |           |
| - 🍄 Incoming Call Route (3)                |                     | Essential Edition       |                   | AX@wchBCvd3Nb@axHiuG_Abdpwb9IuMB       | 255       | Obsolete | Never       |           |
| WAN Port (0)                               |                     | Office Worker Upgrad    | e                 | 4y@M9@vJtdsNqL29YYx1gk_9p6ZpKf@9       | 255 Valid | Valid    | Never       |           |
| Time Profile (0) Firewall Profile (1)      |                     | VMPro TTS Profession    | al                | hha9cvhcvGbei7FuQIc3HBRVVwbuIW7Q       | 255       | Obsolete | Never       |           |
| IP Route (2)                               |                     | R8+ Preferred Edition   | (VM Pro)          | GhKY5AacXiiCl73ufCxtxakVSaZpVR0B       | 255       | Obsolete | Never       |           |
| Account Code (6)                           |                     | CTI Link Pro            |                   | OX0c55hxAUdKjdWMPCxsHvFrE39FDMrQ       | 255       | Valid    | Never       | =         |
| ···· 🐜 License (33)                        |                     | 1600 Series Phones      |                   | dTBoV75MvUF2nD_6wWuxweRrNw_IeFz        | 255       | Obsolete | Never       |           |
| I unnel (0)                                |                     | Avaya SIP Softphone     |                   | Virtual Avaya Legacy Softphone         | 254       | Valid    | Never       |           |
| ∰ User Rights (8)<br>`★ ARS (1)            |                     | Avaya IP endpoints      |                   | Virtual Avaya IP Endpoints Local       | 12        | Valid    | Never       |           |
| Location (0)                               |                     | Server Edition for Russ | sia R9.1          | Virtual Server Edition for Russia R9.1 | 1         | Valid    | Never       | *         |
| Authorization Code (1)                     |                     |                         |                   |                                        |           |          |             |           |

A closer look at this **CTI Link Pro license** shows that there are 255 CTI Link Pro Licenses available and so in theory **255** simultaneous call recordings could be achieved.

| Feature                            | License Key                            | Instances | Status   | Expiry Date | * |
|------------------------------------|----------------------------------------|-----------|----------|-------------|---|
| Avaya IP endpoints                 | U4ul9VvmXds22dorkDubByqrS3LFXPF5       | 255       | Valid    | Never       |   |
| Essential Edition Additional Voice | It1N9PhLvvj04b3C5Qxwxl4VphdcOeVe       | 255       | Obsolete | Never       |   |
| Teleworker                         | nXD69yBrts_cUDh1wUewL2kcsk_OVfle       | 255       | Obsolete | Never       |   |
| Mobile Worker                      | IAHz1WB_ASh0Z7FCCIe@HI4dMwL2NRZW       | 255       | Obsolete | Never       |   |
| Power User                         | IvBhsPheAdicS7nW5Mu9_q8rO3sEDuuc       | 255       | Valid    | Never       |   |
| Advanced Edition                   | DXBhsy9cXUiNSz45Buer6tZ9MGZzOWb9       | 255       | Obsolete | Never       |   |
| Office Worker                      | IXHD9AdxXvFxFl2uJqcb114OV39OKMsx       | 255       | Valid    | Never       |   |
| Essential Edition                  | AX@wchBCvd3Nb@axHiuG_Abdpwb9IuMB       | 255       | Obsolete | Never       | _ |
| Office Worker Upgrade              | 4y@M9@vJtdsNqL29YYx1gk_9p6ZpKf@9       | 255       | Valid    | Never       |   |
| VMPro TTS Professional             | hha9cvhcvGbei7FuQIc3HBRVVwbuIW7Q       | 255       | Obsolete | Never       |   |
| R8+ Preferred Edition (VM Pro)     | GhKY5AacXiiCl73ufCxtxakVSaZpVR0B       | 255       | Obsolete | Never       |   |
| CTI Link Pro                       | OX0c55hxAUdKjdWMPCxsHvFrE39FDMrQ       | 255       | Valid    | Never       | Ξ |
| 1600 Series Phones                 | dTBoV75MvUF2nD_6wWuxweRrNw_IeFz        | 255       | Obsolete | Never       | 1 |
| Avaya SIP Softphone                | Virtual Avaya Legacy Softphone         | 254       | Valid    | Never       |   |
| Avaya IP endpoints                 | Virtual Avaya IP Endpoints Local       | 12        | Valid    | Never       |   |
| Server Edition for Russia R9.1     | Virtual Server Edition for Russia R9.1 | 1         | Valid    | Never       | - |

### 5.4 Create Hunt Groups on Avaya IP Office

A hunt group is created with a single user added so that calls can be queued to the single user. Because compliance testing included both the Server Edition and the IP500 V2, two hunt groups were created each containing a single user that was to be associated with the Unified Operator as the "Switchboard phone set".

#### 5.4.1 Create a Hunt Group on the IP Office Server Edition

Expand the IP Office Server Edition system and right click on **Group** and select **New** as shown below.

| Configuratio                             | n             | Group       |           |           |  |  |
|------------------------------------------|---------------|-------------|-----------|-----------|--|--|
| BOOTP (6)                                |               | Syste       | Name      | Extension |  |  |
| 👓 💯 Operator (3)                         |               | -           | HGServerE | 5199      |  |  |
| Solution                                 |               |             |           |           |  |  |
| <b>1</b> User(28)                        |               |             |           |           |  |  |
| 🐨 🎇 Group (2)                            |               |             |           |           |  |  |
| Short Code(12)                           |               |             |           |           |  |  |
| Directory(0)                             |               |             |           |           |  |  |
| Time Profile(0)                          |               |             |           |           |  |  |
|                                          |               |             |           |           |  |  |
| Location(0)                              |               |             |           |           |  |  |
| □ ··· ·· ·· ·· ·· ·· ·· ·· ·· ·· ·· ·· · |               |             |           |           |  |  |
| System (1)                               |               |             |           |           |  |  |
| 一行 Line (2)                              |               |             |           |           |  |  |
| - Control Unit (                         | 8)            |             |           |           |  |  |
| 🛷 Extensio                               | -             | <u> </u>    |           | CL N      |  |  |
| 📲 User (6) 🛄                             | New           |             |           | Ctrl+N    |  |  |
| Group (1                                 | Cut           |             |           | Ctrl+X    |  |  |
|                                          | Сору          |             |           | Ctrl+C    |  |  |
| Incomin 🖹                                | Paste         |             |           | Ctrl+V    |  |  |
| 📥 Director 🗙                             | Delete        |             |           | Ctrl+Del  |  |  |
| 😳 Time Pr                                | Validate      |             |           | ean bei   |  |  |
| IP Route 🗸                               |               |             |           |           |  |  |
| Account<br>License                       | New from Te   | emplate (B  | inary)    |           |  |  |
| User Rig                                 | Export as Ter | mplate (Bir | nary)     |           |  |  |
|                                          | Show In Gro   | ups         |           |           |  |  |
| - Locatior                               |               |             |           |           |  |  |
| Authoriz                                 | Customize C   | olumns      |           |           |  |  |

Within the Group tab enter the following information:

- Name Enter an informative name (i.e., HGServerEdition).
- Extension Enter the extension which will be dialled to reach the switchboard Operator. (i.e., **5199**).
- **Ring Mode** Select **Sequential** from the dropdown box.

Scroll down the page. Click on the **Edit** button (not shown).

|          | Group     |           | 3                  |              |           | Col      | lective G    | roup HGServ     | erEdition | : 5199*     |            | C               | š - 🖭 🛛 | X   ✔   <   > |
|----------|-----------|-----------|--------------------|--------------|-----------|----------|--------------|-----------------|-----------|-------------|------------|-----------------|---------|---------------|
| Syste    | Name      | Extension | Group              | Queuing      | Overflow  | Fallback | Voicemail    | Voice Recording | Announcen | ents SIP    | 1          |                 |         |               |
| <b>S</b> | HGServerE | 5199      | Name               |              |           | HGS      | erverEdition |                 |           | Profile     |            | Standard Hunt ( | Group   | ^             |
|          |           |           | Extensio           | on           |           | 5199     |              |                 |           | Ex Directo  | ory        |                 |         |               |
|          |           |           | Ring M             | ode          |           | Sequ     | ential       |                 | •         | No Answer 1 | ime (secs) | 6               |         |               |
|          |           |           | Hold M             | lusic Source |           | No C     | hange        |                 | -         |             |            |                 |         |               |
|          |           |           | Ring To            | one Overrid  | e         | None     | 2            |                 | •         |             |            |                 |         |               |
|          |           |           | Agent's<br>Applies |              | No-Answer | Non      | 2            |                 | •         |             |            |                 |         | =             |
|          |           |           |                    | System       |           | IPO9     | 1(PG)Server  |                 |           | ✓ Advertize | Group      |                 |         |               |
|          |           |           | - User Li          | ist          |           |          |              |                 |           |             |            |                 |         |               |
|          |           |           | Exten              | sion N       | Name Syst | em       |              |                 |           |             |            |                 |         |               |
|          |           |           |                    |              |           |          |              |                 |           |             |            |                 |         | _             |
|          |           |           |                    |              |           |          |              |                 |           |             |            |                 |         |               |
|          |           |           |                    |              |           |          |              |                 |           |             |            |                 |         |               |
|          |           |           |                    |              |           |          |              |                 |           |             |            |                 |         |               |
|          |           |           |                    |              |           |          |              |                 |           |             |            |                 |         | -             |
|          |           |           | •                  |              |           |          |              | III             |           |             |            |                 |         | *             |
|          |           |           |                    |              |           |          |              |                 |           |             |            | ОК              | Cancel  | Help          |

The following window appears allowing the addition of any IP Office extension into the group, for compliance testing extension **5101** was added. Click on **OK** to continue.

| Filters<br>Extn Name | Extn N          | umber PBX Nam   | •                          | P        | BX Address |         |         |      |            |                             |                            |
|----------------------|-----------------|-----------------|----------------------------|----------|------------|---------|---------|------|------------|-----------------------------|----------------------------|
| LAITINGINE           | CARTIN          |                 | -<br>-                     | <u> </u> |            | 0 . 0   |         |      |            |                             |                            |
|                      |                 |                 |                            |          |            |         |         |      |            |                             |                            |
| Available Users      |                 | 2224            | 2224                       |          |            | Members |         |      | <b>5</b> . | DDV N                       | 00% 4 11                   |
| Name<br>3535250      | Extn<br>3535250 | PBX Name        | PBX Address<br>10.10.40.20 | ń        | 1          | Order   | Enabled | Name | Extn       | PBX Name<br>IPO91(PG)Server | PBX Address<br>10.10.40.25 |
| 3535250<br>5100      | 5100            | IPO91(PG)V2Exp  | 10.10.40.20                |          |            |         | ×.      | 5101 | 5101       | IPO91(PG)Server             | 10.10.40.20                |
|                      |                 | IPO91(PG)Server |                            |          |            |         |         |      |            |                             |                            |
| 5101                 | 5101            | IPO91(PG)Server | 10.10.40.25                |          |            |         |         |      |            |                             |                            |
| 5102                 | 5102            | IPO91(PG)Server | 10.10.40.25                |          |            |         |         |      |            |                             |                            |
| 5150                 | 5150            | IPO91(PG)Server | 10.10.40.25                |          |            |         |         |      |            |                             |                            |
| 5151                 | 5151            | IPO91(PG)Server | 10.10.40.25                |          |            |         |         |      |            |                             |                            |
| 5201                 | 5201            | IPO91(PG)V2Exp  | 10.10.40.20                | =        |            |         |         |      |            |                             |                            |
| 5202                 | 5202            | IPO91(PG)V2Exp  | 10.10.40.20                | -        | Add Before |         |         |      |            |                             |                            |
| 5220                 | 5220            | IPO91(PG)V2Exp  | 10.10.40.20                |          | Add After  |         |         |      |            |                             |                            |
| 5221                 | 5221            | IPO91(PG)V2Exp  | 10.10.40.20                |          |            |         |         |      |            |                             |                            |
| 5222                 | 5222            | IPO91(PG)V2Exp  | 10.10.40.20                |          | Append     |         |         |      |            |                             |                            |
| 5250                 | 5250            | IPO91(PG)V2Exp  | 10.10.40.20                |          | Remove     |         |         |      |            |                             |                            |
| 5251                 | 5251            | IPO91(PG)V2Exp  | 10.10.40.20                |          |            |         |         |      |            |                             |                            |
| 5252                 | 5252            | IPO91(PG)V2Exp  | 10.10.40.20                |          |            |         |         |      |            |                             |                            |
| 5255550              | 5255550         | IPO91(PG)V2Exp  | 10.10.40.20                |          |            |         |         |      |            |                             |                            |
| 5280                 | 5280            | IPO91(PG)V2Exp  | 10.10.40.20                |          |            |         |         |      |            |                             |                            |
| 5281                 | 5281            | IPO91(PG)V2Exp  | 10.10.40.20                |          |            |         |         |      |            |                             |                            |
| 5282                 | 5282            | IPO91(PG)V2Exp  | 10.10.40.20                |          |            |         |         |      |            |                             |                            |
| 5283                 | 5283            | IPO91(PG)V2Exp  | 10.10.40.20                |          |            |         |         |      |            |                             |                            |
| 5284                 | 5284            | IPO91(PG)V2Exp  | 10.10.40.20                |          | _          |         |         |      |            |                             |                            |
| 5285                 | 5285            | IPO91(PG)V2Exp  | 10.10.40.20                | -        | 4          |         |         |      |            |                             |                            |

Solution & Interoperability Test Lab Application Notes ©2018 Avaya Inc. All Rights Reserved. Click on **OK** again to save the new hunt group.

| 7                  |                     |         |          | Colle   | ective G  | roup HGServ     | erEdition: 51 | 99*        |       |    | 📥 - 🛅 | X   | ✓ [ < ] | ; |
|--------------------|---------------------|---------|----------|---------|-----------|-----------------|---------------|------------|-------|----|-------|-----|---------|---|
| Group              | Queuing             | Overflo | ow Fall  | back    | Voicemail | Voice Recording | Announcements | SIP        |       |    |       |     |         |   |
| Agent's<br>Applies | s Status on<br>; To | No-Ansv | ver      | None    |           |                 | •             |            |       |    |       |     |         |   |
| Central            | System              |         |          | IPO91(  | PG)Server |                 | √ A           | dvertize ( | Group |    |       |     |         |   |
| User L             |                     |         |          |         |           |                 |               |            |       |    |       |     |         |   |
| Exten              | ision               | Name S  | System   |         |           |                 |               |            |       |    |       |     |         |   |
|                    | 5101                | 5101 1  | (PO91 (P | ajserve | r         |                 |               |            |       |    |       |     |         |   |
|                    |                     |         |          |         |           |                 |               |            |       | (  | Edit  |     | Remove  |   |
| •                  |                     |         |          |         |           |                 |               |            |       |    |       |     | ÷.      |   |
|                    |                     |         |          |         |           |                 |               |            |       | ОК | Can   | cel | Help    |   |

#### 5.4.2 Create a Hunt Group on the Avaya IP Office IP500 V2 Expansion

The same procedure is used to create a hunt group on the IP Office IP500 V2. Expand the IP Office IP500 V2 system and right click on **Group** as shown below. Select **New**.

| 🖃 🖘 IPO91(PG)V2Exp         |                             |          |
|----------------------------|-----------------------------|----------|
|                            |                             |          |
| ····ተና Line (12)           |                             |          |
|                            | 4)                          |          |
| 🖋 Extension 👔<br>User (25) | New                         | Ctrl+N   |
| Group (1 👔                 | Cut                         | Ctrl+X   |
| Short Co                   | Сору                        | Ctrl+C   |
| 🚽 💑 RAS (1) 🛛 🖺            | Paste                       | Ctrl+V   |
| WAN Po                     | Delete                      | Ctrl+Del |
| Time Prc 🗸                 | Validate                    |          |
| 🕕 🕕 Firewall 🖡             | New from Template (Binary)  |          |
| IP Route                   | Export as Template (Binary) |          |
| License (                  | Show In Groups              |          |
| 🙀 Tunnel ((<br>💁 User Rigi | Customize Columns           |          |

Within the Group tab enter the following information:

- Name Enter and informative name (i.e., HG500V2).
- Extension Enter the extension which will be dialled to reach the switchboard Operator. (i.e., 5299).
- **Ring Mode** Select **Sequential** from the dropdown box.

Scroll down the page. Click on the **Edit** button (not shown).

| ×                  |             |           |          | Seque     | ntial Group H   | G500 | )V2: 52      | 99          |           | Ľ                   | - 🖻   🗙   🕻 | /   <  | >  |
|--------------------|-------------|-----------|----------|-----------|-----------------|------|--------------|-------------|-----------|---------------------|-------------|--------|----|
| Group              | Queuing     | Overflow  | Fallback | Voicemail | Voice Recording | Anno | uncemen      | ts SIP      |           |                     |             |        |    |
| Name               |             |           | HG50     | 00V2      |                 |      | Pro          | ofile       |           | Standard Hunt Group |             | •      | *  |
| Extensio           | on          |           | 5299     |           |                 |      |              | Ex Director | У         |                     |             |        |    |
| Ring M             | ode         |           | Sequ     | uential   |                 | •    | No           | Answer Ti   | me (secs) | System Default (11) |             | *<br>* |    |
| Hold M             | usic Source | 2         | No C     | Change    |                 | •    |              |             |           |                     |             |        |    |
| Ring To            | ne Overrid  | e         | None     | e         |                 | •    |              |             |           |                     |             |        |    |
| Agent's<br>Applies |             | No-Answer | Non      | e         |                 | •    |              |             |           |                     |             |        | II |
|                    |             |           |          |           |                 |      | $\checkmark$ | Advertize ( | Group     |                     |             |        |    |
| -User Li           | ist         |           |          |           |                 |      |              |             |           |                     |             |        |    |
| Exten              | sion 1      | lame      |          |           |                 |      |              |             |           |                     |             |        |    |
|                    | 5250 5      | 250       |          |           |                 |      |              |             |           |                     |             |        |    |
|                    |             |           |          |           |                 |      |              |             |           |                     |             |        |    |
|                    |             |           |          |           |                 |      |              |             |           |                     |             |        |    |
|                    |             |           |          |           |                 |      |              |             |           |                     |             |        | -  |
| •                  |             |           |          |           |                 | 11   |              |             |           |                     |             | 4      |    |
|                    |             |           |          |           |                 |      |              |             |           | ОК                  | Cancel      | Help   |    |

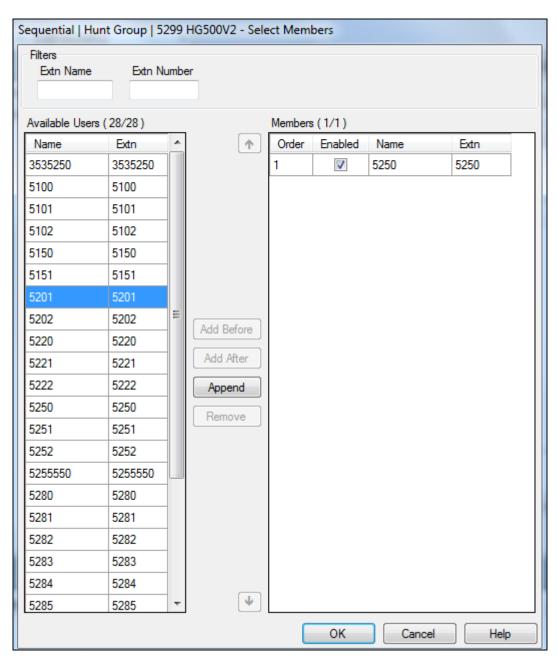

On this occasion extension **5250** is associated with hunt group 5299.

|            | Group   |           | Z                  |                     |           |          |           | ial Case |          |          | 5000*      |         |    |              | ~        |                | 1 |
|------------|---------|-----------|--------------------|---------------------|-----------|----------|-----------|----------|----------|----------|------------|---------|----|--------------|----------|----------------|---|
|            | -       |           |                    | _                   |           |          | Sequent   | ial Gro  | up HG    | 50072: 8 | 0299       |         |    | 📸 + 🔛        | <u> </u> | <   <          | > |
| Syste      | Name    | Extension | Group              | Queuing             | Overflow  | Fallback | Voicemail | Voice Re | ecording | Announce | ements SIP |         |    |              |          |                |   |
| <b>3</b> 1 | HG500V2 | 5299      | Agent's<br>Applies | s Status on N<br>To | lo-Answer | None     |           |          |          | -        |            |         |    |              |          |                | * |
|            |         |           | -User L            | ict                 |           |          |           |          |          |          | ✓ Advertiz | e Group |    |              |          |                |   |
|            |         |           | Exter              |                     | ame       |          |           |          |          |          |            |         |    |              |          |                | - |
|            |         |           |                    | 5250 52             | 250       |          |           |          |          |          |            |         |    |              |          |                | н |
|            |         |           |                    |                     |           |          |           |          | m        |          |            |         | ОК | Edit<br>Canc |          | Remove<br>Help | • |

With this hunt group created click on **OK** to submit these changes.

#### 5.5 Add Short Code for Call Queue

A short code needs to be created in order for Unified Operator to use the "Call Queue" function in order to show the waiting time while queueing on the switchboard. In the Manager window, go to the Configuration Tree, right-click **Short Code** and select **New**.

| Configuration                                                                                                    |     | Short Co                       | Short Code 📃                           |                                                                                 |  |
|----------------------------------------------------------------------------------------------------|-----|--------------------------------|----------------------------------------|---------------------------------------------------------------------------------|--|
| BOOTP (6)<br>Operator (3)<br>Solution<br>User(28)<br>Group(2)                                                                                    | New | I Code<br>9x < *99<br>9x < *98 |                                        | Short Code                                                                      |  |
| Group(2)<br>Short Code(12)<br>Directory(0)<br>Time Profile(0)<br>Account Code<br>User Rights(8)<br>Location(0)<br>Group(PG)Serve<br>PO91(PG)V2Ex |     | e                              | Ctrl+X<br>Ctrl+C<br>Ctrl+V<br>Ctrl+Del | ure<br>phone Number<br>Group ID<br>Ie<br>e Account Code<br>e Authorization Code |  |

Enter the following:

- Code Enter \*33\*N#
- Feature Select Call Queue from the dropdown box
- Telephone Number Enter N
- Line Group ID Enter 0

#### Click **OK** button.

Note: The Code \*33\*N# is used as the Camp on short code in Section 6.2.2 (system tab).

| Short Code                                                                                                    |        | 32                       | *33*N#: Call Queue*                                   | 📸 🕶 🛛 🗙 🖂 🖌 🕹  |
|----------------------------------------------------------------------------------------------------|--------|--------------------------|-------------------------------------------------------|----------------|
| I Code                                                                                                    | Tele   | Short Code               |                                                       |                |
| 9x < *99<br>9x < *98                                                                                                    |        | Code                     | *33*N#<br>* This Short Code is common to all systems. |                |
| 9× < *62<br>9× < *60                                                                                                    |        | Feature                  | Call Queue                                            |                |
| 9x < *59*N#<br>9x < *58N                                                                                                    | N<br>N | Telephone Number         | N N                                                   |                |
| <b>9×</b> < *56                                                                                                    | "#pra  | Line Group ID            | 0                                                     |                |
| 9× < *38*N#<br>9× < *37*N#                                                                                                    | N<br>N | Locale                   | •                                                     |                |
| 9X < *33*N#                                                                                                    | Ν      | Force Account Code       |                                                       |                |
| 9x < *22*<br>9x < *21*                                                                                                    |        | Force Authorization Code |                                                       |                |
| ۲ III - III - IIII - III - IIII - III - III - III - III - III - III - III - III - III - III - III - III - III - III - III - III - III - III - III - III - III - III - III - III - III - III - III - III - III - IIII - IIII - III - III - III - III - III - III - III - III - III - III - III - III - III - IIII - III - III - III - III - III - III - III - III - III - III - III - III - III - III - III - III - IIII - IIII - III - IIII - III - III - III - III - III - III - III - III - III - III - I | ۰.     |                          |                                                       | OK Cancel Help |

### 5.6 Save Configuration

Click on the **Save** icon at the top left of the screen and this will save the configurations to both the IP Office Server Edition and the IP Office IP500 V2. Click on **OK** at the bottom of the screen to complete this.

| 🚺 Avaya IP Office Manager for Server Ec | dition IPO91(PG)V2Exp [9.1.500.145]  |                      | 4                                                |                                |                   |  |  |
|-----------------------------------------|--------------------------------------|----------------------|--------------------------------------------------|--------------------------------|-------------------|--|--|
| File Edit View Tools Help               |                                      |                      |                                                  |                                |                   |  |  |
| 1 2 🖻 - 🖬 🛋 🔛 🛋 🖌                       | ä <b>a</b>                           |                      |                                                  |                                |                   |  |  |
| IPO91(PG)V2Exp • Group                  | <ul> <li>5299 HG500V2</li> </ul>     | -                    |                                                  |                                |                   |  |  |
| Configuration                           | Group                                | E                    | Sequential (                                     | Group HG500V2: 5299            | 📸 🗕 🖻   🗙   🖌   < |  |  |
| BOOTP (6)                               | Syste Name Extension<br>HG500V2 5299 | Group Queuing Ov     | erflow Fallback Voicemail Voi                    | ce Recording Announcements SIP |                   |  |  |
| Solution                                |                                      | Ring Tone Override   |                                                  |                                |                   |  |  |
| User(28)                                | Send Multiple Configurations         | April - Delay or Tax |                                                  |                                |                   |  |  |
| Short Code(12)                          |                                      |                      |                                                  |                                |                   |  |  |
| Directory(0)     Time Profile(0)        | Select IP Office Ch                  | nge RebootTim        | e Incoming Outgoing<br>Call Barring Call Barring | g Status Progress              |                   |  |  |
|                                         | ▶ IPO91(PG)Server Mer                | ge 🔻 4:28 PM         |                                                  | 1 0%                           |                   |  |  |
|                                         | IPO91(PG)V2Exp Mer                   | ge 🔻 4:28 PM         |                                                  | 0%                             |                   |  |  |
| IPO91(PG)Server                         |                                      |                      |                                                  |                                |                   |  |  |
| IPO91(PG)V2Exp                          |                                      |                      |                                                  |                                |                   |  |  |
|                                         |                                      |                      |                                                  |                                |                   |  |  |
| 行了 Line (12)<br>〜 Control Unit (4)      |                                      |                      |                                                  |                                |                   |  |  |
| Extension (39)                          |                                      |                      |                                                  |                                |                   |  |  |
| User (25)                               |                                      |                      |                                                  |                                |                   |  |  |
| Group (1)                               |                                      |                      |                                                  |                                |                   |  |  |
| Short Code (29)                         |                                      |                      |                                                  |                                |                   |  |  |
| Service (0)                             |                                      |                      |                                                  |                                |                   |  |  |
|                                         |                                      |                      |                                                  |                                |                   |  |  |
| Incoming Call Route                     |                                      |                      |                                                  |                                |                   |  |  |
| WAN Port (0)                            |                                      |                      |                                                  |                                |                   |  |  |
| Firewall Profile (1)                    |                                      |                      |                                                  | OK Cancel                      | Help              |  |  |
| IP Route (2)                            |                                      |                      |                                                  | Calicer                        |                   |  |  |
| Account Code (6)                        |                                      |                      |                                                  |                                |                   |  |  |
|                                         |                                      |                      |                                                  |                                | Cancel Help       |  |  |
|                                         |                                      |                      |                                                  |                                |                   |  |  |
| User Rights (8)                         |                                      |                      | Er                                               | ror List                       | IPO91(PG)V2Exp <  |  |  |
|                                         | Configuration Item Type R            | cord Description     |                                                  |                                |                   |  |  |
| Authorization Code (1)                  | g                                    |                      |                                                  |                                |                   |  |  |
| Authorization Code (1)                  |                                      |                      |                                                  |                                |                   |  |  |

# 6. Configure Scantalk TeamView® Unified Operator

This section describes the steps preformed to configure the Unified Operator. It is implied that the Unified Operator software is already installed. It is also implied that the TeamView® AD LookUp application and prerequisite software is installed and configured. For all other provisioning information such as initial installation and configuration, please refer to the product documentation in **Section 9**. These configurations can be summarised as follows:

**Note:** In order to provide Presence Services to the Unified Operator, two TeamView® servers were installed, one connecting to the IP Office Server Edition and the other to the IP Office IP500 V2 using third party TAPI. Unified Operator was installed on a Windows 10 client PC connected separately to both the IP Office Server Edition and the IP Office IP500 V2 also using third party TAPI.

#### 6.1 Configure TeamView® Server

The configuration of TeamView® server involves the configuration of the Avaya TAPI driver installed on that server in order to connect to the Avaya IP Office in question.

Click on Start  $\rightarrow$  Control Panel  $\rightarrow$  Phone and Modem. Select the Advanced tab and click on Configure.

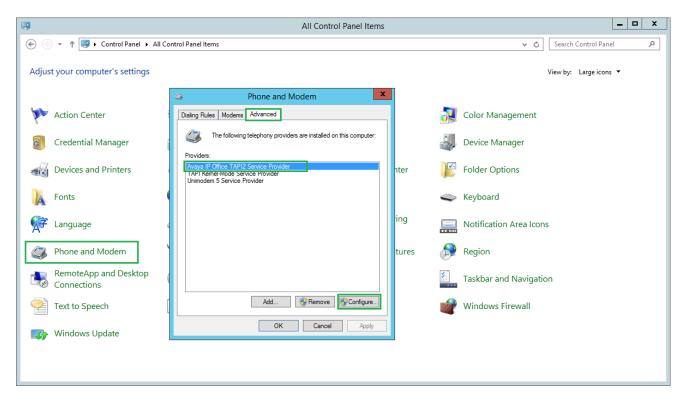

Once the **Avaya TAPI2 configuration** window opens, enter the following:

- **Switch IP address** Enter the IP address of the IP Office.
- Third Party Click on the Third Party radio button.
- **Switch Password** Enter the password of the IP Office.
- ACD Queues Check the ACD Queues check box.

Click the **OK** button.

| 4     | Phone and Modem X                       |
|-------|-----------------------------------------|
| الحنا | Avaya TAPI2 configuration               |
|       | Switch IP Address 10.10.40.20 OK Cancel |
|       | ◯ Single User                           |
|       | User Name                               |
|       | User Password                           |
|       | Third Party                             |
|       | Switch Password                         |
|       | Ex Directory Users                      |
|       | WAV Users                               |
|       | ACD Queues                              |
|       |                                         |
|       |                                         |
|       | OK Cancel Apply                         |

**Note:** The second TeamView® server was set up in the same way to connect to the other IP Office.

#### 6.2 Configure TeamView® Unified Operator

The configuration of the Unified Operator involves the configuration of the TAPI driver as well as some configuration of the Unified Operator application.

#### 6.2.1 Configure the TAPI driver

Click on the Windows icon at the bottom left of the screen and type **phone** and the following should appear showing the various phone settings. Click on **Phone and Modem**, highlighted below.

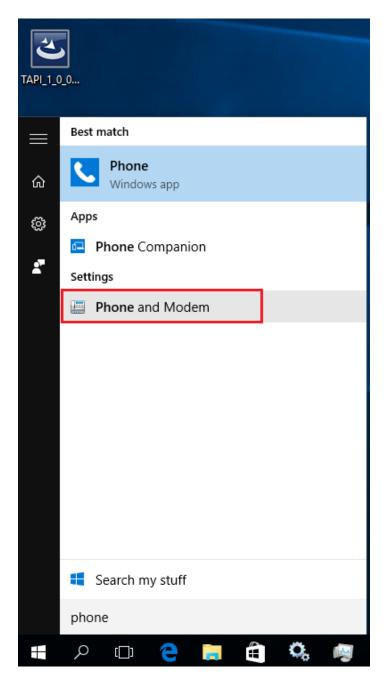

PG; Reviewed: SPOC 5/9/2018

Solution & Interoperability Test Lab Application Notes ©2018 Avaya Inc. All Rights Reserved. 20 of 34 TVOP\_IPO10TAPI The TAPI driver must also be installed on the client PC. TAPI can be configured in Single User mode or Third Party mode and for compliance testing, Third Party mode was selected. Select the **Advanced** tab and click on **Configure**.

| A Phone and Modem                                                                                                    | $\times$ |
|----------------------------------------------------------------------------------------------------|----------|
| Dialing Rules Modems Advanced                                                                                                    |          |
| The following telephony providers are installed on this computer:                                                                     |          |
| Providers:                                                                                                    |          |
| Avaya IP Office TAPI2 Service Provider<br>Microsoft HID Phone TSP<br>TAPI Kernel-Mode Service Provider<br>Unimodem 5 Service Provider |          |
| Add 💎 Remove 😵 Configure                                                                                                    |          |
| OK Cancel Apply                                                                                                    |          |

Once the **Avaya TAPI2 configuration** window opens, enter the following:

- Switch IP address Enter the IP address of the IP Office.
- Third Party Click on the Third Party radio button.
- **Switch Password** Enter the IP Office System Password (this can be found in **Section 5.2**).
- ACD Queues

Ensure that **ACD Queues** is ticked.

| Avaya TAPI2 configuration         | ×            |
|-----------------------------------|--------------|
| Switch IP Address 10.10.40.20     | OK<br>Cancel |
| C Single User                     |              |
| User Name                         |              |
| User Password                     |              |
| Third Party                       |              |
| Switch Password                   |              |
| Ex Directory Users                |              |
| WAV Users                         |              |
| ACD Queues                        |              |
| Advanced settings                 | _            |
| Ping Timeout (5 to 420 seconds) 5 |              |
|                                   |              |
|                                   |              |
|                                   |              |

#### 6.2.2 Configure the Unified Operator application

Open the Unified Operator application using the icon from the desktop which appears after installation. Once the Unified Operator window opens click on the **Configuration** icon at the top left of the screen which will open the Configuration window as shown below.

|   | view - Unified Operation |       | • ≡ ≐                   |                                                                                                    |                   |           |       |      | - 0 X     |
|---|--------------------------|-------|-------------------------|----------------------------------------------------------------------------------------------------|-------------------|-----------|-------|------|-----------|
|   | 88                       | 00:00 | Number Name             | De                                                                                                    | Department        | Extension |       |      |           |
|   |                          |       |                         |                                                                                                    |                   |           |       | Name | Extension |
|   | HG S                     | SE    | _                       |                                                                                                    |                   |           |       |      |           |
| 2 | 0 🕗                      | 0:00  |                         |                                                                                                    |                   | 14:00     | 16:00 |      |           |
|   | HG IP50                  |       | HG IP500 V2<br>IP500 V2 |                                                                                                    | 5299              |           |       | L.   |           |
|   |                          | JU ¥2 | HG SE                   | Configuration - Version 2.5.1 Settings Calls Search Gro Line (None) Prefix Est. Len 4 SQL Server 10.10.40.122 SQL Pot 5432 Status Srv. 10.10.40.125 Latus Srv. 10.10.40.125 La | ups System E-Mall |           |       |      |           |
|   |                          |       | SIP PSTN                |                                                                                                    |                   | OK Cancel |       | 2=   |           |

Once the **Configuration** window opens enter the following in the **Settings** tab:

- Line Select the IP Office phone which is going to act as the switchboard from the dropdown box.
- **Prefix** Enter the Prefix to dial to get an outside line (this was left blank for compliance testing.
- **SQL Server** Enter the Server name hosting the SQL Express or PostGreSQL.
- Status Srv. Enter the IP address of the TeamView® Status Server.

| 3 | Configu  | uration | - Version | 2.5.1.548          |        |        |            |          | × |  |
|---|----------|---------|-----------|--------------------|--------|--------|------------|----------|---|--|
|   | Settings | Calls   | Search    | Groups             | System | E-Mail | ShortCodes | Absence  |   |  |
|   | Line     |         | (None)    |                    |        |        |            | ~        |   |  |
|   | Prefix   |         |           | Prefix Mobile      |        |        |            |          |   |  |
|   | Ext. Len | I       | 4         |                    |        |        |            |          |   |  |
|   | SQL Ser  | ver     | 10.10.40  | 10.10.40.122 Check |        |        |            |          |   |  |
|   | SQL Por  | t       | 5432      | 5432               |        |        |            |          |   |  |
|   | Status S | òrv.    | 10.10.40  | 10.10.40.125       |        |        |            |          |   |  |
|   |          |         |           |                    |        |        |            |          |   |  |
|   |          |         | Show      | Login Sc           | reen   |        |            | Get Logs |   |  |
|   |          |         |           |                    |        |        | ОК         | Cancel   |   |  |

Solution & Interoperability Test Lab Application Notes ©2018 Avaya Inc. All Rights Reserved. When third party mode is selected a number of lines may be visible to the user as is shown below, chose the line to be used by the Unified Operator.

| Settings | Calls | Search       | Groups | System | F-Mail | ShortCodes | Absence  |
|----------|-------|--------------|--------|--------|--------|------------|----------|
|          | Callo | ocaron       | Groups | oyatom |        | Shortcodes | 70301100 |
| Line     |       | (None)       |        |        |        |            | ~        |
|          |       | (None)       |        |        |        |            |          |
| Prefix   |       | 5201         |        |        |        |            |          |
|          |       | 5202         |        |        |        |            |          |
| Ext. Len | 1     | 5220         |        |        |        |            |          |
|          |       | 5221         |        |        |        |            |          |
| SQL Se   | rver  | 5222         |        |        |        |            |          |
| SQL Po   |       | 5250         |        |        |        |            |          |
| SQL FO   | π     | 5251<br>5252 |        |        |        |            |          |
| Status S | ŝrv   | 5252         |        |        |        |            |          |
|          |       | 5261         |        |        |        |            |          |
|          |       | 5270         |        |        |        |            |          |
|          |       | 5280         |        |        |        |            |          |
|          |       | 5281         |        |        |        |            |          |
|          |       | 5282         |        |        |        |            |          |
|          |       | 5283         |        |        |        |            |          |
|          |       | 5284<br>5285 |        |        |        |            |          |
|          |       | 5285         |        |        |        |            |          |
|          |       | 5287         |        |        |        |            |          |
|          |       | 5288         |        |        |        |            |          |
|          |       | 5289         |        |        |        |            |          |
|          |       | 5295         |        |        |        |            |          |
|          |       | 5296         |        |        |        |            |          |
|          |       | 5299         |        |        |        |            |          |

Line 5250 was chosen for compliance testing as shown below.

| V | <ul> <li>Configu</li> </ul> | iration - | Version 2    | 2.5.1.548             |        |        |            |          | $\times$ |  |
|---|-----------------------------|-----------|--------------|-----------------------|--------|--------|------------|----------|----------|--|
|   | Settings                    | Calls     | Search       | Groups                | System | E-Mail | ShortCodes | Absence  |          |  |
|   | Line                        |           | 5250         |                       |        |        |            | ~        |          |  |
|   | Prefix                      |           |              | Prefix Mobile         |        |        |            |          |          |  |
|   | Ext. Len                    |           | 4            | 4 Country Code        |        |        |            |          |          |  |
|   | SQL Ser                     | ver       | 10.10.40     | 10.10.40.122 Check DE |        |        |            |          |          |  |
|   | SQL Por                     | t         | 5432         |                       |        |        |            |          |          |  |
|   | Status S                    | rv.       | 10.10.40.125 |                       |        |        |            |          |          |  |
|   |                             |           | Show         | Login Sc              | reen   |        |            | Get Logs |          |  |
|   |                             |           |              |                       |        |        | OK         | Cancel   |          |  |

Solution & Interoperability Test Lab Application Notes ©2018 Avaya Inc. All Rights Reserved. Click on the **Calls** tab and enter the following. In the **on new call** frame,

- Select the **Wait** radio button
- Check the **Clear search** check box
- Check the **Support Click2Call** check box

In the **on hangup** frame,

- Check the **Clear search** check box
- Check the **Protected disconnect** check box

In the **on transfer** frame,

- Check the **Transfer with F12** check box
- Directly to unknown was checked to allow Blind transfers to the PSTN

| 🚱 Config | uration -                                                     | Version | 2.5.1.548 |  |                     |          |               |              | Х |  |  |  |  |
|----------|---------------------------------------------------------------|---------|-----------|--|---------------------|----------|---------------|--------------|---|--|--|--|--|
| Settings | Settings Calls Search Groups System E-Mail ShortCodes Absence |         |           |  |                     |          |               |              |   |  |  |  |  |
| Settings | settings Calls Search Groups System E-Mail ShortCodes Absence |         |           |  |                     |          |               |              |   |  |  |  |  |
| on nev   | v call —                                                      |         |           |  | on                  | hangup   |               |              |   |  |  |  |  |
| 🔘 Wa     | Wait     Minimize on no call                                  |         |           |  |                     |          |               |              |   |  |  |  |  |
|          | pup                                                           |         |           |  | $\checkmark$        | Clear se | earch         |              |   |  |  |  |  |
| O On     | top                                                           |         |           |  | $\checkmark$        | Protecte | ed disconnect |              |   |  |  |  |  |
| Aut      | to answe                                                      | r       |           |  |                     | Use foll | owup          |              |   |  |  |  |  |
|          | ar search                                                     |         |           |  | on transfer         |          |               |              |   |  |  |  |  |
|          | y Sound                                                       |         |           |  | Directly to unknown |          |               |              |   |  |  |  |  |
|          | -                                                             |         |           |  |                     |          |               |              |   |  |  |  |  |
|          | ect call s                                                    | earch   |           |  |                     | Switch   | F4 and CTRL   | r4           |   |  |  |  |  |
| 🗹 Su     | pport Clic                                                    | k2Call  |           |  | $\sim$              | Transfe  | r with F12    |              |   |  |  |  |  |
|          |                                                               |         |           |  |                     |          |               |              | - |  |  |  |  |
| PopUp    |                                                               |         |           |  |                     |          |               |              |   |  |  |  |  |
|          |                                                               |         |           |  |                     | 🗹 Sh     | ow Queue wh   | ile in PopUp |   |  |  |  |  |
|          |                                                               |         |           |  |                     |          |               |              |   |  |  |  |  |
|          |                                                               |         |           |  |                     |          |               |              |   |  |  |  |  |
|          |                                                               |         |           |  |                     |          | OK            | Cancel       |   |  |  |  |  |
|          |                                                               |         |           |  |                     |          |               |              |   |  |  |  |  |

Click on the **Search** tab and enter the following as shown below. These are the settings that were put in place by the Scantalk engineer.

| Configuration - Version 2.5.1.548                                                                                                    |                                                                                                    | ×       |
|----------------------------------------------------------------------------------------------------|----------------------------------------------------------------------------------------------------|---------|
| Settings       Calls       Search       Groups       Syst         Search       Search       Search       Syst         Search       Search       Search       Syst         Min. length       3       Show picture | em E-Mail ShortCodes          Name         Extension         Initials         Title         Department         Skills         Location | Absence |
|                                                                                                    | ОК                                                                                                    | Cancel  |

Click on the **Groups** tab and enter the following:

- Select the appropriate hunt groups from the dropdown box. (These are the groups configured by Scantalk to monitor the hunt groups configured in **Section 5.4**)
- Enter the **HuntGroup** numbers that were setup in **Section 5.4**

| 🚱 Configuration - Ve | ersion 2.5.1.548  |                     | ×      |
|----------------------|-------------------|---------------------|--------|
| Show Groups          | earch Groups Syst | em E-Mail ShortCode |        |
| HG SE                | ~                 | (Not Used)          | ~      |
| HG IP500 V2          | ~                 | (Not Used)          | $\sim$ |
| (Not Used)           | ~                 | (Not Used)          | $\sim$ |
| (Not Used)           | ~                 | (Not Used)          | $\sim$ |
| HuntGroup            |                   | 5199,5299           |        |
|                      |                   | ОК                  | Cancel |

Solution & Interoperability Test Lab Application Notes ©2018 Avaya Inc. All Rights Reserved. Click on the **System** tab and enter the following.

- Camp on Enter \*33\*N# (this is the Short code for Call Queue as configured in Section 5.5)
- Check the **search at bottom** check box

Click the **OK** button to save the configuration.

| Settings           | Calls         | Search     | Groups | System | E-Mail             | ShortCodes    | Absence |  |  |  |  |  |  |
|--------------------|---------------|------------|--------|--------|--------------------|---------------|---------|--|--|--|--|--|--|
| Shortco<br>Camp or |               | *33*1      | N#     |        | nquaqe<br>Default) |               | ~       |  |  |  |  |  |  |
| Display            |               |            |        | SI     | ИТР                |               |         |  |  |  |  |  |  |
| Show               | v greeting    | g Message  | е      |        | Use SN             | ATP to send M | lail    |  |  |  |  |  |  |
| 🗌 Enla             | rge font      |            |        | Us     | er Variab          | le            |         |  |  |  |  |  |  |
| Sear               | ch at bot     | tom        |        | U      | UVID1              |               |         |  |  |  |  |  |  |
| Shov               | v preseno     | ce in list |        |        | L                  |               |         |  |  |  |  |  |  |
| -Calenda           | r<br>start to | 13         | -      |        | ] Show t           | imeline       |         |  |  |  |  |  |  |
| Calenda            | r time        | 0          | $\sim$ |        | ] Hide ol          | d appontments | 3       |  |  |  |  |  |  |
| WEB M              | ail Url       |            |        |        |                    |               |         |  |  |  |  |  |  |
|                    |               |            |        |        |                    |               |         |  |  |  |  |  |  |

#### 6.3 Restart Unified Operator

IN order to complete the configuration the Unified Operator needs to be restarted, click on the Unified Operator icon from the Desktop (see Section 7.1). Once the Unified Operator window opens, the following two icons should appear on the bottom left corner to signify that the Unified Operator is connected to SQL server (first icon) and that the TAPI is functioning correctly.

**Note:** Below is an example of what a typical Unified Operator would look like on a typical customer site. This is not an example of Unified Operator used for compliance testing.

| Teamview - Unified Operator |                                            |             | <br>•        | ŧ |       | 3        |            | - 0 X     |
|-----------------------------|--------------------------------------------|-------------|--------------|---|-------|----------|------------|-----------|
| <b>1</b> 88 <b>0</b> 00:00  |                                            | Description |              | • |       | <u> </u> | Department |           |
| ▲ 00 ♥ 00.00                |                                            |             |              |   |       |          | Name       | Extension |
| HG SE                       |                                            |             |              |   |       |          |            |           |
| <b>L</b> 0 <b>O</b> :00     |                                            |             | 9: <b>00</b> |   | 11:00 |          |            |           |
| HG IP500 V2                 | HG IP500 V2                                | 5299        |              |   |       | 2        |            |           |
| TIG IF 300 V2               | HG SE                                      | 5199        |              |   |       | R        |            |           |
|                             | SE<br>IP500V2 Digital Phone                | 5201        |              |   |       |          |            |           |
|                             | IP500 V2<br>IP500V2 H323-Phone<br>IP500 V2 | 5250        |              |   |       |          |            |           |
|                             | IP500 V2<br>IP500 V2 SIP Phone<br>IP500 V2 | 5221        |              |   |       |          |            |           |
|                             | SE H323 1603-I<br>SE                       | 5152        |              |   |       |          |            |           |
|                             | SE H323 1616-I<br>SE                       | 5151        |              |   |       |          |            |           |
|                             | SE SIP Phone                               | 5121        |              |   |       |          |            |           |
|                             | SIP PSTN                                   | 091737000   |              |   |       | 8=       |            |           |
|                             |                                            |             |              |   |       |          |            |           |
|                             |                                            |             |              |   |       |          |            |           |
|                             |                                            |             |              |   |       |          |            |           |
|                             |                                            |             |              |   |       |          |            |           |
|                             |                                            |             |              |   |       |          |            |           |
|                             |                                            |             | <br>         |   |       |          |            |           |
| × ×                         |                                            |             |              |   |       |          | L          |           |

# 7. Verification Steps

This section illustrates the steps necessary to verify that the TeamView® Unified Operator is configured correctly to connect to IP Office.

### 7.1 Verify Scantalk TeamView® Unified Operator

From the PC that has Unified Operator installed open the application as shown below.

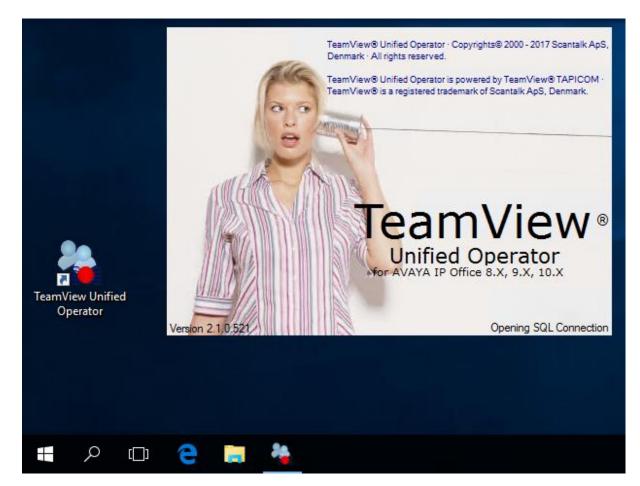

Once the application is opened a screen something like the following appears. Please note that the contacts and group information shown below is that of the DevConnect lab and this will look different for different customer sites. The screen below shows an idle switchboard, this is verified by the green icons at the bottom left of the screen.

|     | view - Unifie |       |       |                               | 69          |      | ŧ     | <b>≜</b> ( | 3          |            | – 0 X     |
|-----|---------------|-------|-------|-------------------------------|-------------|------|-------|------------|------------|------------|-----------|
|     |               |       |       | Number Name                   | Description |      | <br>• |            | -          | Department |           |
|     | 88            |       | 00:00 |                               |             |      |       |            |            | Name       | Extension |
|     | F             | IG SI | Ξ     | _                             |             |      |       |            |            |            |           |
|     | 0             |       | 0:00  |                               |             | 9:00 | <br>  | 11:00      |            |            |           |
|     |               | IP500 |       | HG IP500 V2                   | 5299        | 1    |       |            | 2          | -          |           |
|     | na            |       |       | HG SE                         | 5199        |      |       |            | R          | -          |           |
|     |               |       |       | IP500V2 Digital Phone         | 5201        |      |       |            |            | -          |           |
|     |               |       |       | IP500V2 H323-Phone<br>IP500V2 | 5250        |      |       |            |            | -          |           |
|     |               |       |       | IP500V2 SIP Phone<br>IP500V2  | 5221        |      |       |            |            | <u> </u>   |           |
|     |               |       |       | SE H323 1603-I<br>SE          | 5152        |      |       |            |            | •          |           |
|     |               |       |       | SE H323 1616-I<br>SE          | 5151        |      |       |            | 2          |            |           |
|     |               |       |       | SE SIP Phone                  | 5121        |      |       |            | 2          |            |           |
|     |               |       |       | SIP PSTN                      | 091737000   |      |       |            | <u> 8=</u> | Ī          |           |
|     |               |       |       |                               |             |      |       |            |            | 1          |           |
| × × |               |       |       |                               |             |      |       |            |            |            |           |

A number of calls are placed to the hunt group number associated with the switchboard for Unified Operator. The following should appear showing the calls being presented to the switchboard and the call is answered using the icon highlighted. Note the waiting time of **21** seconds on the group in the left window. Note the presence icons showing some phones are busy and some idle in the main window.

| view - Unifie |       | ▶ ■ ( | + <b>C</b> +  |                     | ~                               | Ţ    |              | <b>, , ,</b> |    | 3  | )  |            | - 0 >     |
|---------------|-------|-------|---------------|---------------------|---------------------------------|------|--------------|--------------|----|----|----|------------|-----------|
| 00            |       | 00:00 | Number        | Name<br>HG IP500 V2 | Description<br>HG IP500 V2<4001 |      |              |              |    |    |    | Department |           |
| 00            |       | 00.00 | <b>2</b> 4001 | HG IPSUU V2         | HG 1P500 V2<~4001               |      |              |              |    |    |    | Name       | Extension |
| H             | IG SE | Ξ     |               |                     |                                 |      |              |              |    |    |    |            |           |
| 3             |       | 0:21  |               |                     |                                 | . F. | 9: <b>00</b> | <br>11:      | 00 | 1. |    |            |           |
| _             | -     |       | HG IP50       | 0 V2                | 5299                            |      |              |              |    |    |    |            |           |
| HG            | IP500 | ) V2  | IP500 V2      |                     |                                 |      |              |              |    |    | 25 |            |           |
|               |       |       | HG SE         |                     | 5199                            |      |              |              |    |    |    |            |           |
|               |       |       | SE            |                     |                                 |      |              |              |    |    | 25 |            |           |
|               |       |       | IP500V2       | Digital Phone       | 5201                            |      | 1            | . 1          |    |    | 1  |            |           |
|               |       |       |               | H323-Phone          | 5250                            |      |              |              |    |    | 6  |            |           |
|               |       |       | IP500V2       | SIP Phone           | 5221                            |      |              |              |    |    | 6  |            |           |
|               |       |       | SE H323<br>SE | 1603-I              | 5152                            |      |              |              |    |    | ~  |            |           |
|               |       |       | SE H323       | 1616-1              | 5151                            |      | L L          |              |    |    | 2  |            |           |
|               |       |       | SE SIP P      | hone                | 5121                            |      |              |              |    |    | 2  |            |           |
|               |       |       | SIP PSTI      | N                   | 091737000                       |      | Гī           |              | I. |    | 8= |            |           |

The first call is answered and can be placed on hold using the icon highlighted below allowing the second call be presented to the Operator.

| 斄 Teamview - Ui |            |                         |                                                                                                    |   |              |   |               |    |            | - 0 X     |
|-----------------|------------|-------------------------|----------------------------------------------------------------------------------------------------|---|--------------|---|---------------|----|------------|-----------|
| <b>ふ</b> 92     |            | +   (+ (, (( )          |                                                                                                    |   |              | = | <b>≜</b> (    |    |            |           |
| **              |            |                         |                                                                                                    |   |              | • |               | U  |            |           |
| . 00            | 8 🕗 00:00  |                         | Description                                                                                                    |   |              |   |               |    | Department |           |
| <b>~</b> 00     |            |                         | HG IP500 V2<4001<br>HG IP500 V2 <sip psti<="" th=""><th>N</th><th></th><th></th><th></th><th></th><th>Name</th><th>Extension</th></sip> | N |              |   |               |    | Name       | Extension |
|                 | HG SE      | _                       |                                                                                                    |   |              |   |               |    |            |           |
| 1               | 1 🕘 1:08   |                         |                                                                                                    | 9 | ): <b>00</b> |   | 11: <b>00</b> |    |            |           |
| но              | G IP500 V2 | HG IP500 V2<br>IP500 V2 | 5299                                                                                                    |   | l i          |   |               | 2  |            |           |
|                 |            | HG SE                   | 5199                                                                                                    |   |              |   |               | R  |            |           |
|                 |            | IP500V2 Digital Phone   | 5201                                                                                                    |   |              |   |               |    |            |           |
|                 |            | IP500V2 H323-Phone      | 5250                                                                                                    |   |              |   |               | 6  |            |           |
|                 |            | IP500V2 SIP Phone       | 5221                                                                                                    |   |              |   |               | 6  |            |           |
|                 |            | SE H323 1603-I<br>SE    | 5152                                                                                                    |   |              |   |               |    |            |           |
|                 |            | SE H323 1616-I<br>SE    | 5151                                                                                                    |   |              |   |               |    |            |           |
|                 |            | SE SIP Phone            | 5121                                                                                                    |   |              |   |               |    |            |           |
|                 |            | SIP PSTN                | 091737000                                                                                                    |   |              |   |               | 8= |            |           |
|                 |            | -                       |                                                                                                    |   |              |   |               |    |            |           |

### 8. Conclusion

These Application Notes describe the configuration steps for TeamView® Unified Operator from Scantalk to interoperate with Avaya IP Office R10.1 using the Telephony Application Programming Interface (TAPI) to provide presence information to Unified Operator. Unified Operator integrates with Avaya IP Office using the IP Office TAPI interface. All feature functionality test cases were completed successfully with any issues and observations noted in **Section 2.2**.

### 9. Additional References

This section references the Avaya and Scantalk product documentation that are relevant to these Application Notes.

Product documentation for Avaya products may be found at http://support.avaya.com

- [1] Avaya IP Office R10.1 Manager 10.1, Document Number 15-601011
- [2] Avaya IP Office R10.1 Doc library

Product Documentation for Scantalk can be obtained at http://www.scantalk.com

#### ©2018 Avaya Inc. All Rights Reserved.

Avaya and the Avaya Logo are trademarks of Avaya Inc. All trademarks identified by <sup>®</sup> and <sup>TM</sup> are registered trademarks or trademarks, respectively, of Avaya Inc. All other trademarks are the property of their respective owners. The information provided in these Application Notes is subject to change without notice. The configurations, technical data, and recommendations provided in these Application Notes are believed to be accurate and dependable, but are presented without express or implied warranty. Users are responsible for their application of any products specified in these Application Notes.

Please e-mail any questions or comments pertaining to these Application Notes along with the full title name and filename, located in the lower right corner, directly to the Avaya DevConnect Program at <u>devconnect@avaya.com</u>.